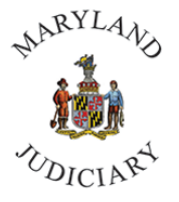

**Maryland Judiciary Department of Human Resources Classification and Salary Administration** 

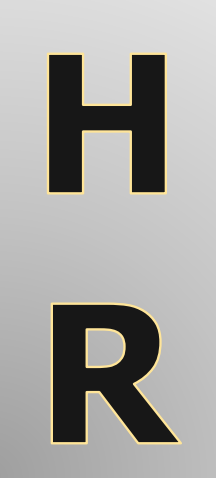

# Guidelines for Submitting Salary Actions to Classification and Salary Administration

\_\_\_\_\_\_\_\_\_\_\_\_\_\_\_\_\_\_\_\_\_\_\_\_\_\_\_\_\_\_\_\_\_\_

**If you have any questions, please contact a member of the Classification and Salary Administration Team**:

Office Line – (410.260.1733)

Maria Velazquez-Drain – Supervisor, Class & Salary Analyst (410.260.3633)

Tammy Ferguson – Senior Class & Salary Analyst (410.260.1282)

**Staff members can be reached via email individually or at**: OCSA-HRIS@MDCOURTS.GOV

# **Position Change Request**

o Navigate to the Manager Self Service homepage > click the HR Forms tile > on the left panel click Position Change Request.

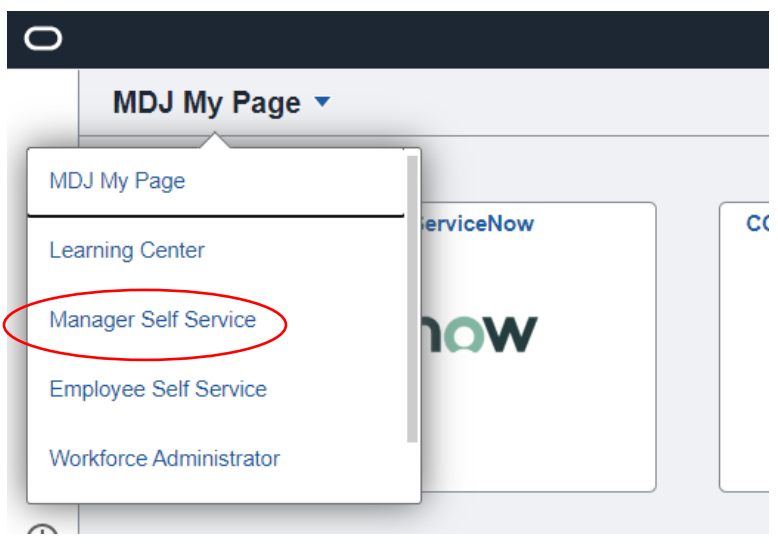

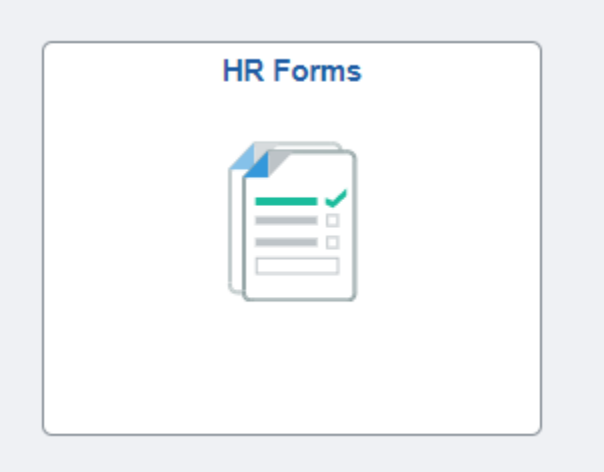

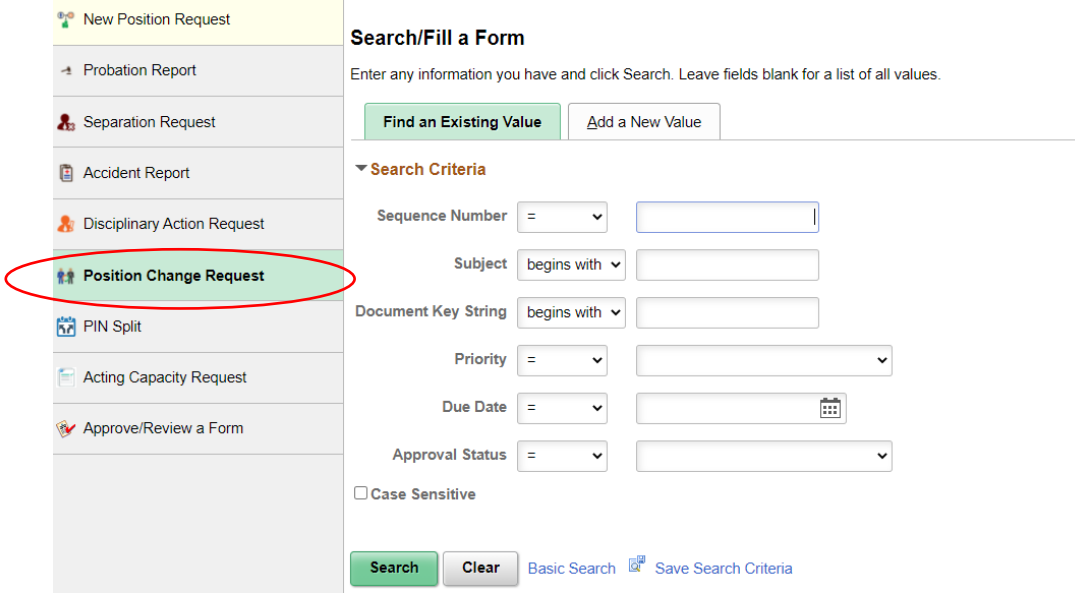

o Click on 'Add a New Value' to bring up the electronic form:

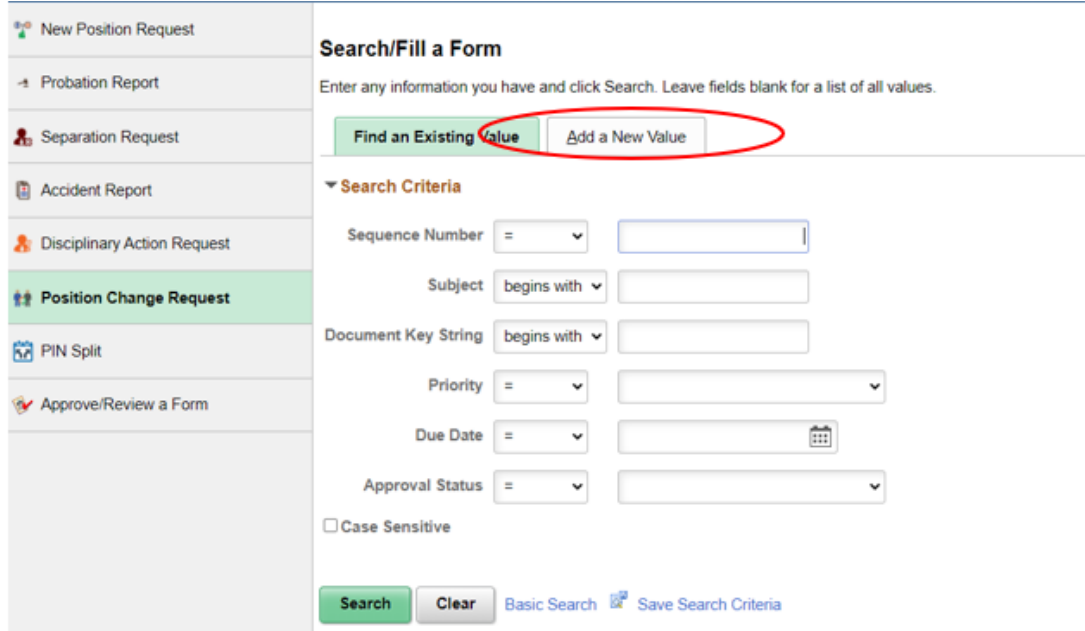

Three tabs are then shown at the top of the form: titled *Form*; *Instructions*; *Attachments*

## **A. Form**

*Part 1: Identifying Position and Incumbent Information*

Fill in the Position Number and identify the type of change

\*If the position is filled, the *Employee ID* and *Name* will populate, if vacant this remains blank

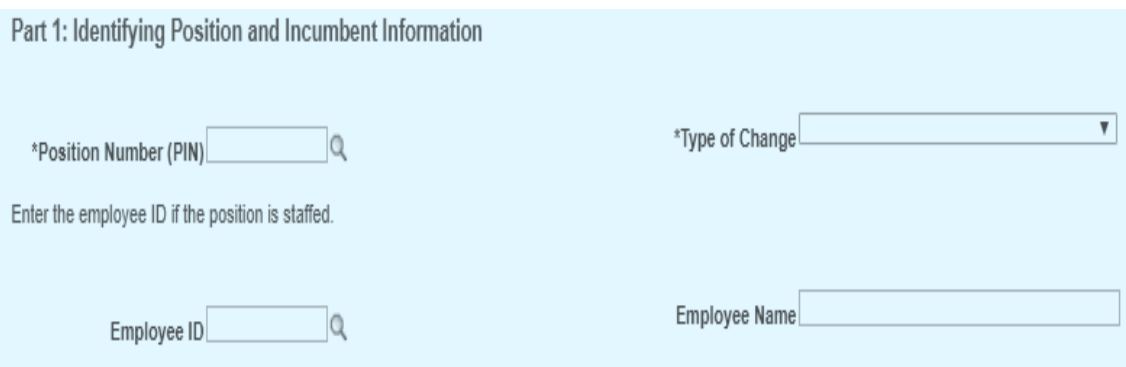

\*Types of Changes

a) Department Change: an employee, or vacant PIN, has the incorrect department designation and the duties and responsibilities being performed are already assigned to that area

b) Classification Review: review of a vacant position's duties and responsibilities to ensure appropriate classification, i.e., a PDQ evaluation prior to recruitment of a vacant position

c) Location Change: a position's location needs updated

d) PIN Reassignment: a position/PIN that is being reassigned to another location e) Reclassification: this change is for encumbered positions only when the duties and responsibilities have changed significantly. The position (not the employee) will be evaluated to determine the appropriate classification and compensation level. A PDQ, organizational chart and justification letter must be attached.

f) Reports to Change: A change in a PIN's supervisory relationship

g) Title Change: a classification change to a PIN# or employee that accurately reflects the current duties and responsibilities being performed. No compensation change occurs with this transaction. A PDQ should be attached.

## *Part 2: Position Attribute Changes*

--current information for the position will populate on the left side; any new information should be specified/completed on the right

a) Effective date: use the beginning of a pay period

b) Ensure the appropriate Department, Location, Title, 'Reports To' and Mgr. Name are accurate--if anything is changing, on the right side, only complete the applicable fields for any "new" attributes

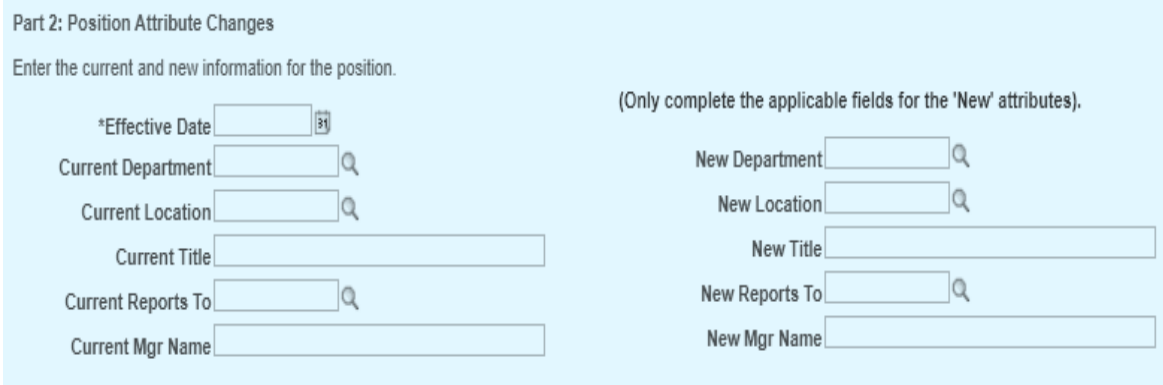

## *Part 3: Justification*

In this section, there is a box to justify the action requested. Please be as detailed as possible, if you run short on space there is a separate box for more information.

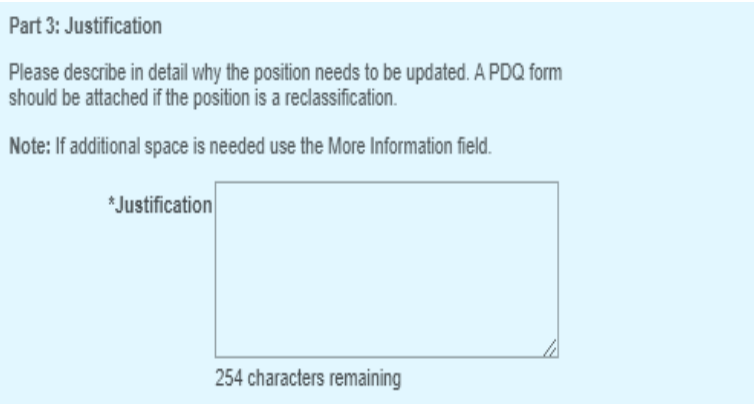

## *Part 4: For Human Resources Department*

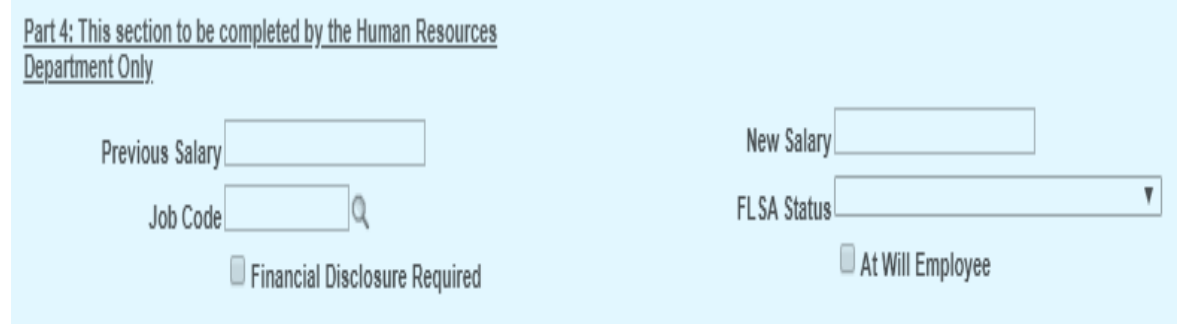

## **B. Instructions** – provides instructions for completing the Form

#### **Position Change Request**

Position Change Request Form

This form is used to request a change to an existing position, whether encumbered or not encumbered.

Complete the following sections of the Position Change Request Form.

Form Tab: click on the Form Tab

Subject The system will default this information using the position's title and work location once the position number (PIN) is selected. The subject line will help to track the transaction.

Part 1: Identifying Position and Incumbent Information

- 1. Position Number (PIN): Indicate the Position number that needs change.
- . Type of Change: Choose an option from the menu that best describes the change
- 3. Employee ID: Enter or look up (click on icon) incumbent's identification number. Leave this field blank if the position is vacant.
- 4. Employee Name: Employee Name will default based on the Employee ID entered

Part 2: Position Attributes Changes

Enter the information that is changing for the position. For the 'New' information, please complete ONLY the applicable fields.

- 
- 1. Effective Date: Provide the date when the position change will become effective.<br>2. Current Department: The system will default the current department of the position. Indicate the new department if applicable.
- 3. Current Location: The system will default the current location of the position. Indicate the new location if applicable.
- 4. Current Reports To: The system will default the current report to position. Indicate changes to the reporting if applicable
- 5. Current Title: The system will default the current title of the position. Enter the new title, if applicable
- 6. New Department: Provide the new department of the position. (If applicable) 7. New Location: Provide the new location of the position. (If applicable)
- 8. New Reports To: Provide the new reports to position number. (If applicable)
- 9. New Title: Provide the new title (if applicable)

Part 3: Justification

1. Justification: Indicate the reason for requesting this position review.

Part 4: This section to be completed by the Human Resources Department Only

1. Previous Salary

- 2. Job Code
- 3. Financial Disclosure Required 4. New Salary
- 5. FLSA Status
- 6. At Will Employee

- **C. Attachments** provides an area to upload attachments, for example:
	- A completed **[Position Description Questionnaire \(PDQ\)](file://///adfshq/home/AOC/Amy.Reed/Human%20Resources/1%20-%20Class%20&%20Comp/PDQ%20Form-Feb%202020.pdf)** form
	- A cover letter, official email correspondence or similar proof of justification from management (i.e., Judge, State Court Administrator, Chief Clerk, Clerk of Court, Administrative Clerk, Unit Director, etc.)
	- A proposed and current organizational chart and information

## **Acting Capacity Request**

-Temporary compensation provided to an employee who has provisionally assumed greater responsibility resulting from the temporary absence of another employee, the existence of a vacant, critical position, or for the temporary need for additional staff to perform higher level duties.

> o Navigate to the Manager Self Service homepage > click the HR Forms tile > on the left panel click Acting Capacity Request.

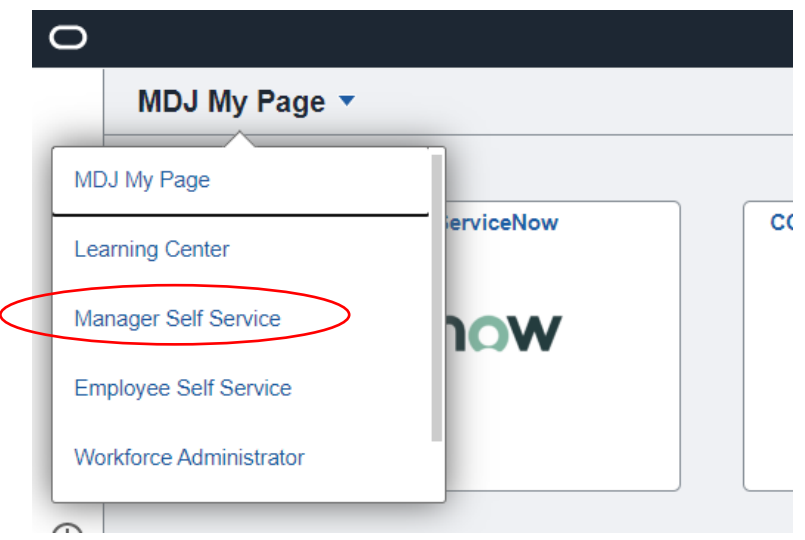

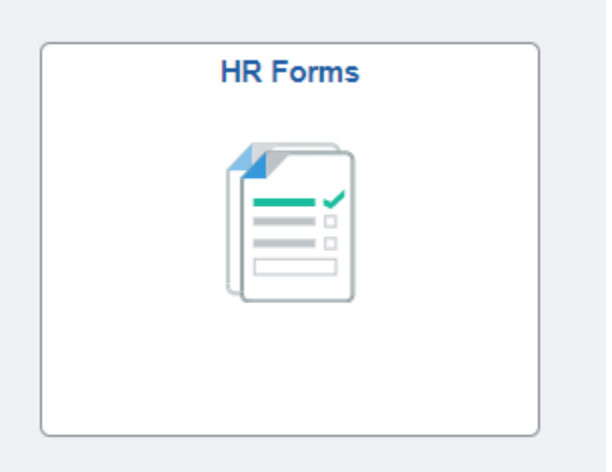

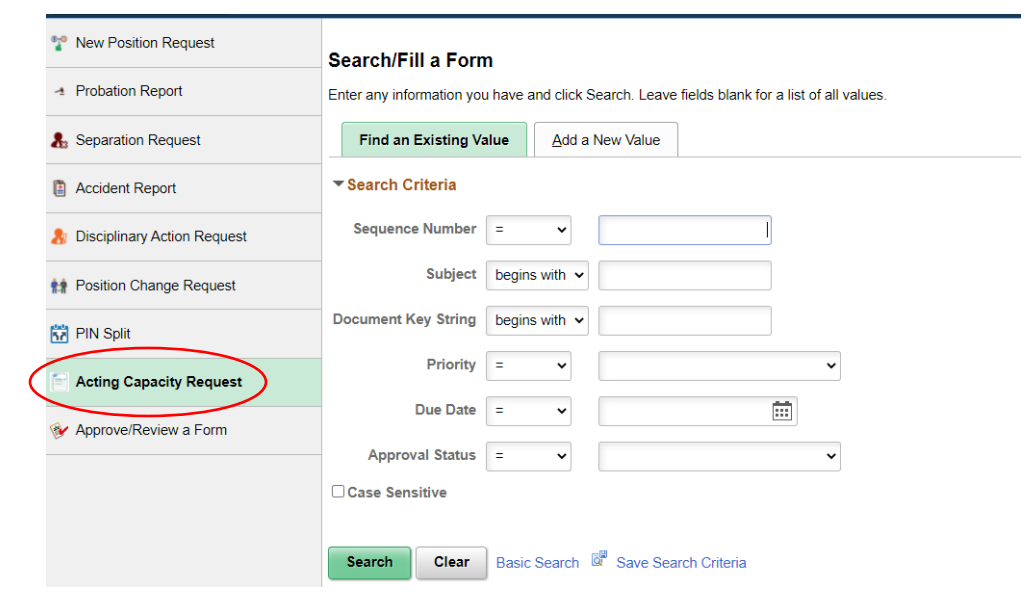

o For initial requests, click on 'Add a New Value' to bring up the electronic form:

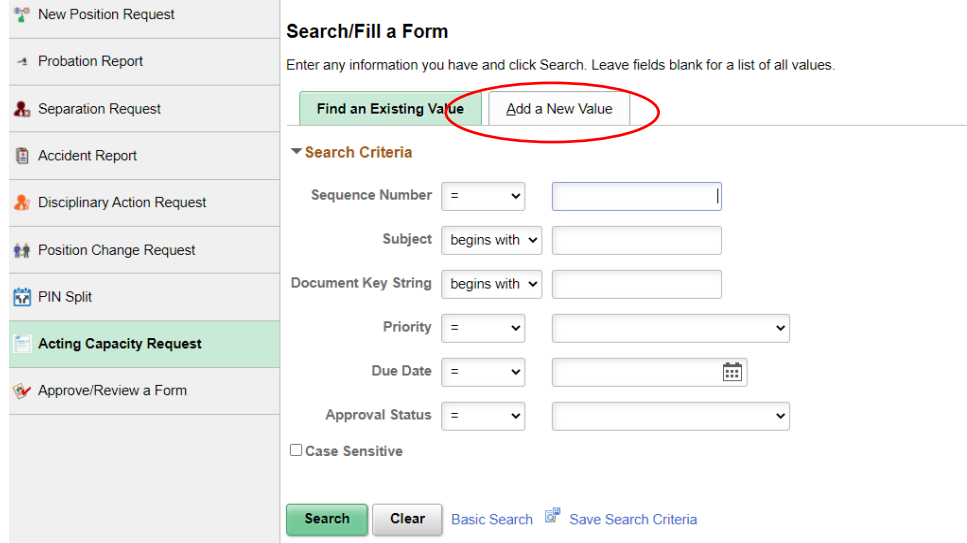

Three tabs are then shown at the top of the form: titled *Form*; *Instructions*; *Attachments*

# **A. Form**

the control of the control of the control of

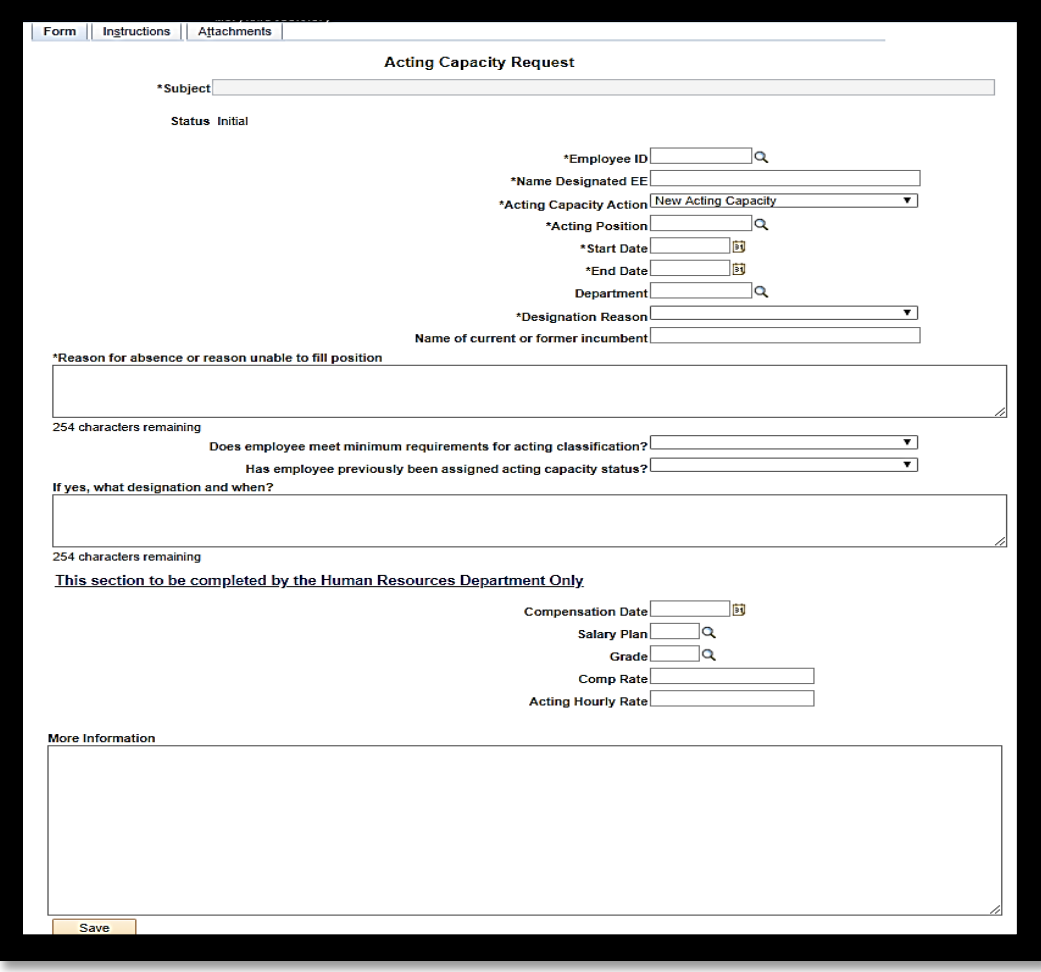

- $\triangleright$  Employee ID: use the magnifier search option to locate employee by name
- $\triangleright$  Name Designated EE: the employee name will default once the employee id is selected
- ➢ Acting Position: indicate the position number (PIN) that the employee will be temporarily assigned
- $\triangleright$  Start Date: the date when the employee will step into position
- $\triangleright$  End Date: the date when the employee will move out of the position
- $\triangleright$  Department: the department requesting the acting capacity
- $\triangleright$  Designation Reason: the reason for the designation
- $\triangleright$  Name of current or former incumbent: name of the employee who currently holds the position
- $\triangleright$  Reason for absence or reason unable to fill position: enter appropriate information
- ➢ Does employee meet minimum requirements for acting classification: select the appropriate yes or no response
- ➢ Has employee previously been assigned acting capacity status: select the appropriate yes or no response. If yes, enter appropriate information into the "what designation and when?" box

**B. Instructions** – provides instructions for completing the Form

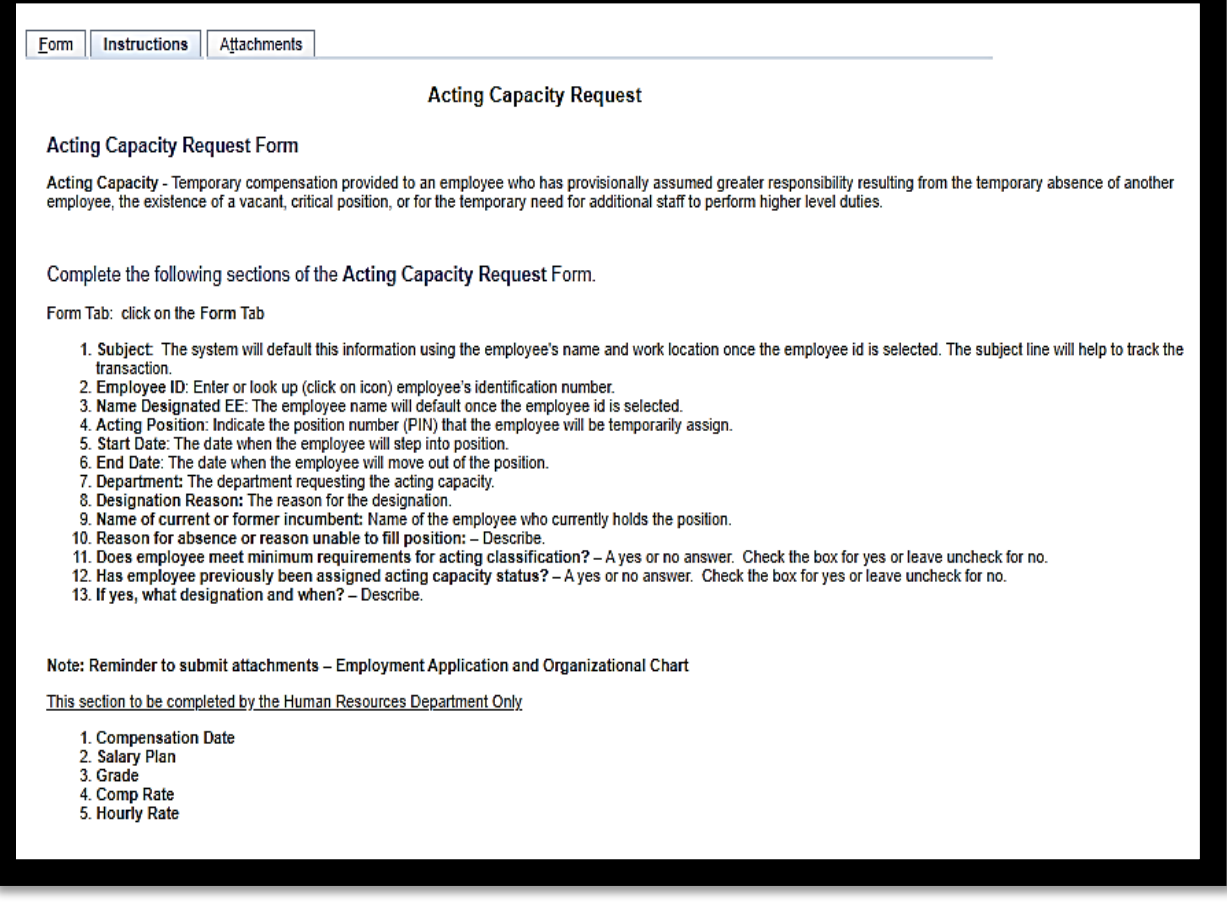

- **C. Attachments** provides an area to upload attachments, for example:
	- Employment application
	- A **current** organizational chart and information
- **S** Once you save the Initial request, take note of the Sequence Number, should you need to look this information up.

To Extend or Terminate an Acting Capacity Early: follow the steps above and, using the Acting Capacity Action drop down menu, select the appropriate action:

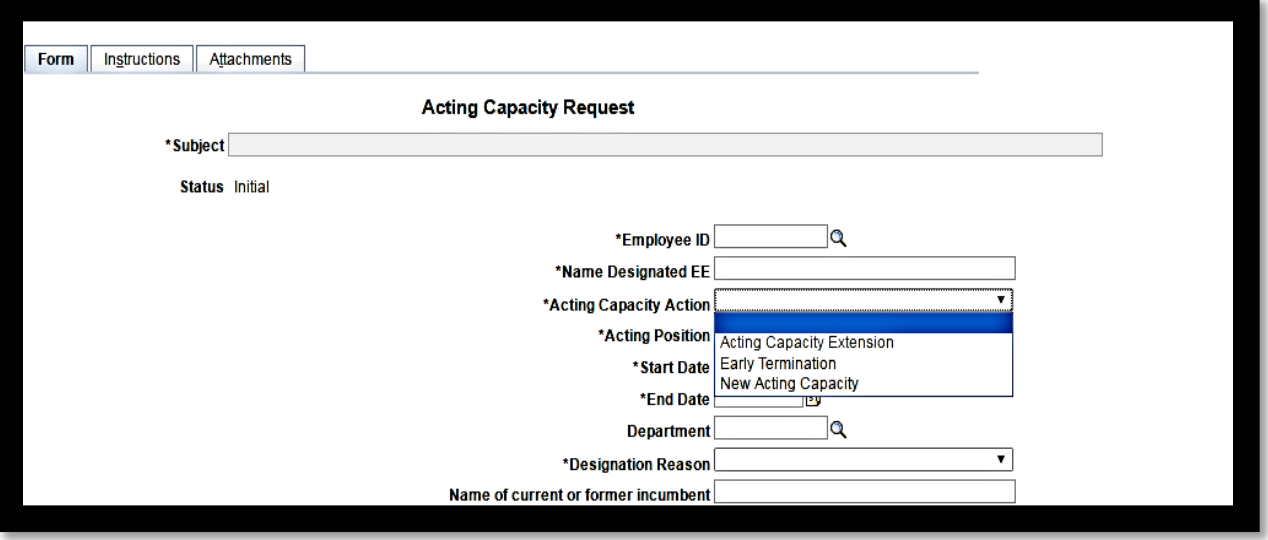

- All the fields should have the same information as the Initial request, the only change will be the Acting Capacity Action option selected-either Acting Capacity Extension or Early Termination; the End Date; an update to the 'More Information' section to explain why this new request is being submitted.
- Of course, if you encounter any difficulty, or require additional assistance, a member of the Classification and Salary Administration Team will be more than happy to assist.
- There is an Application for Acting Capacity; this may be forwarded to you upon acknowledgment of the request or located here: [Acting Capacity Application](https://www.mdcourts.gov/sites/default/files/import/hr/forms_brochures/acting_capacity_app.docx?web=1)
- $\mathbb X$  This application is only for positions that the incumbent has not previously acted in and the person will act in a job function greater than the one currently assigned to them.

## **New Position Request**

- This form is to request all type of positions (Regular, Temp and Contractual)
- $\mathbb X$  The Regular positions need to be requested within the Budget prep time frame
- **X** The Contractual and Temp positions can be requested through the year
- o Navigate to the Manager Self Service homepage > click the HR Forms tile > on the left panel click New Position Request.

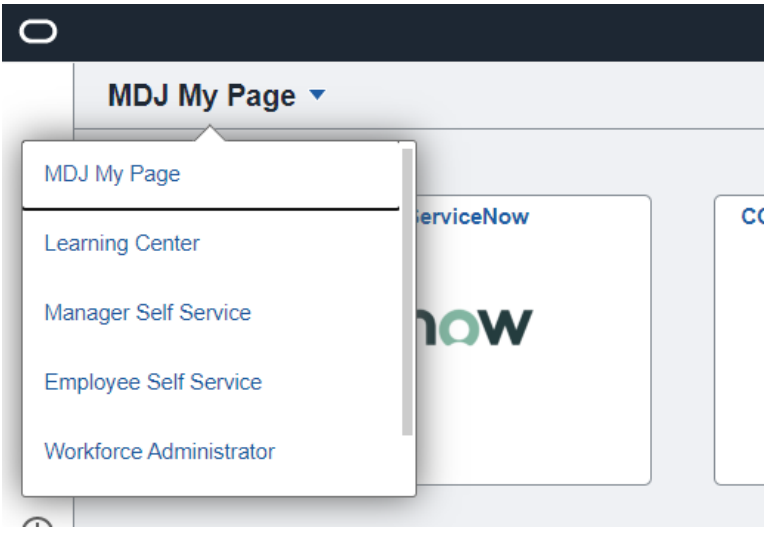

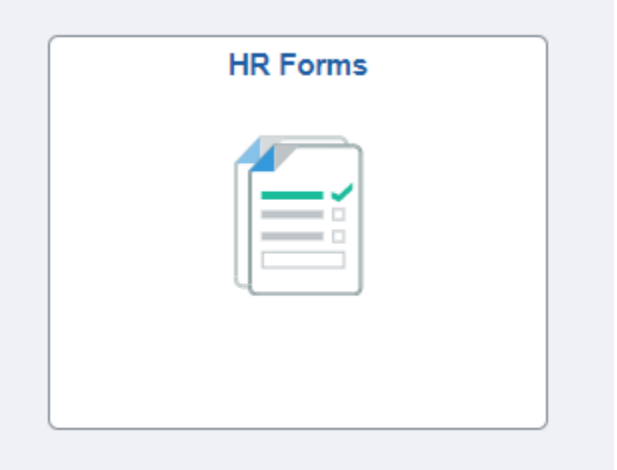

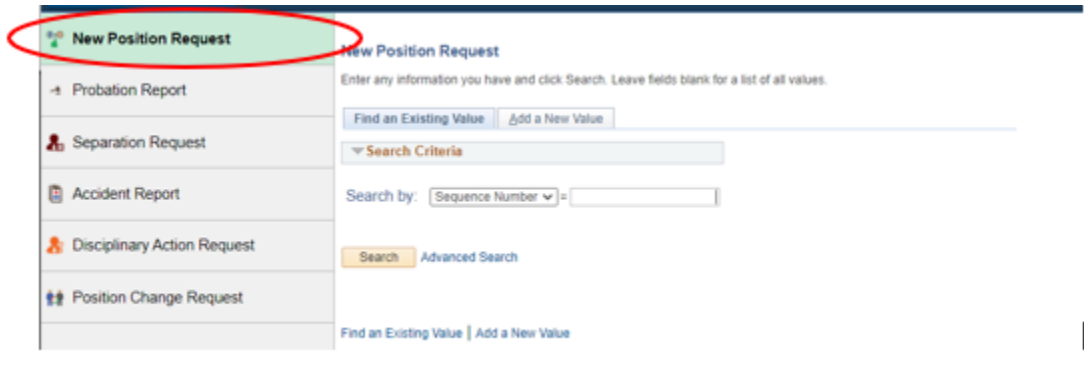

o Click on Add a New Value to bring up the electronic form and complete according to your business needs. It is important to note that all these request types require Administrative Official approval and are dependent upon legislation approval; a separate form is required for each position requested.

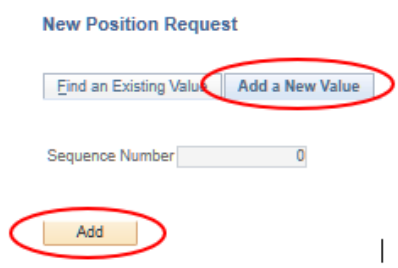

Three tabs are then shown at the top of the form: titled *Form*; *Instructions*; *Attachments*

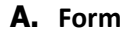

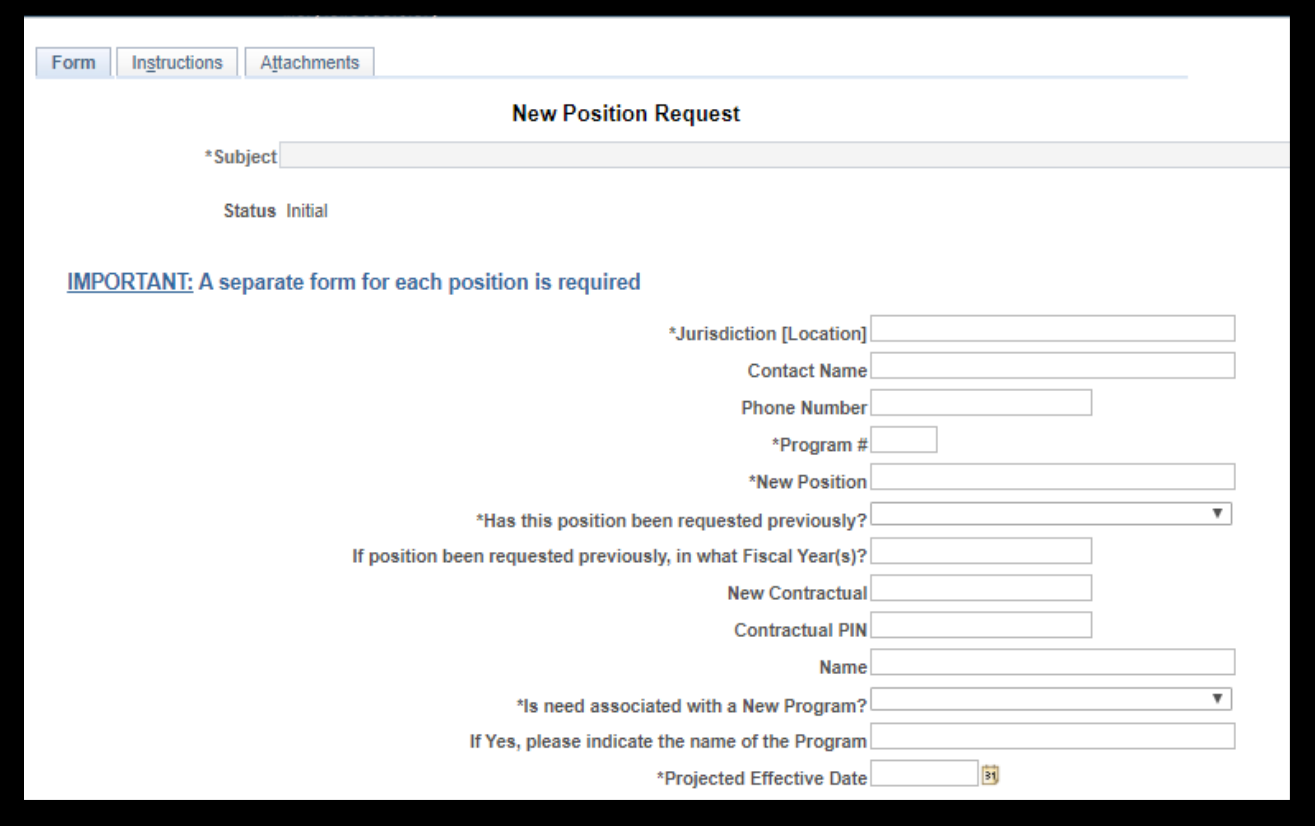

- Fill out each required field; the form will not save if the required fields are blank.
- o Part 1: General Position Information

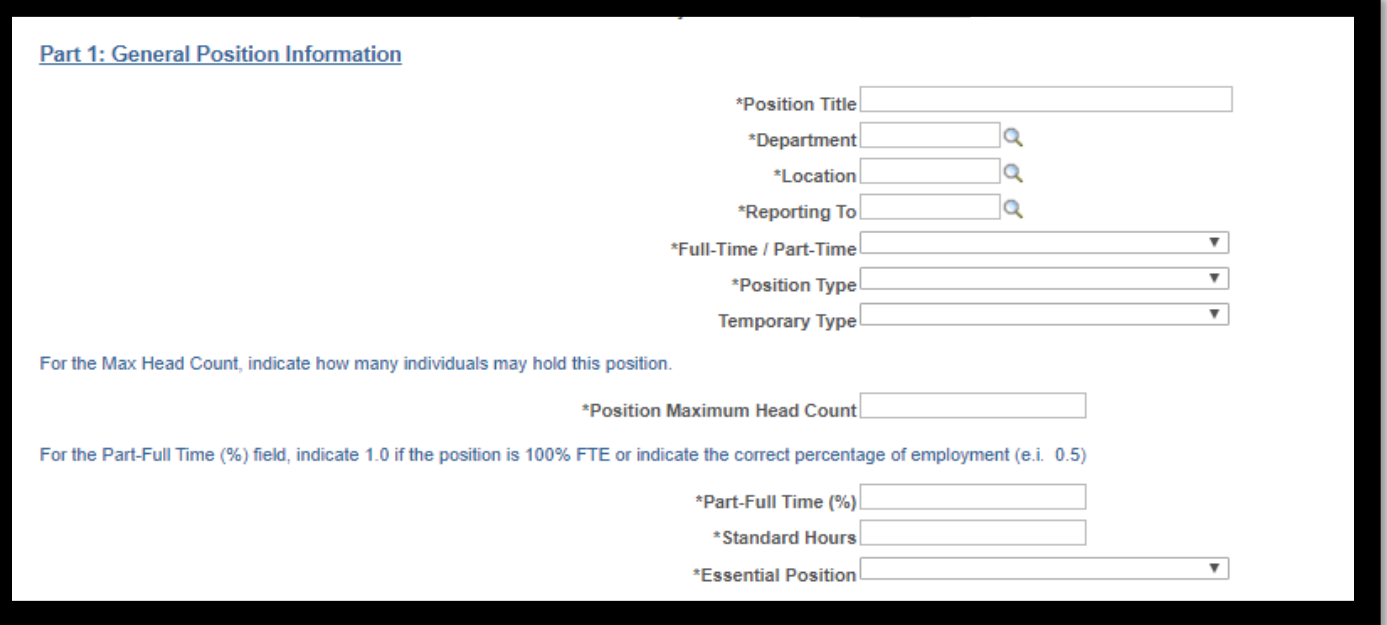

- ➢ Position Title: the title for the position requested
- ➢ Department: indicate the department for which the position is requested
- $\triangleright$  Location: indicate the location for which the position is requested
- $\triangleright$  Reporting To: indicate the position to which the new position requested will report to
- ➢ Full-Time/Part-Time: indicate whether the position is full-time or part-time
- ➢ Position Type: indicate whether the position is Contractual, Regular or Temporary
- ➢ Temporary Type: if you selected a Position Type of 'Temporary', select the subgroup in this field
- $\triangleright$  Position Maximum Head Count: indicate how many individuals may hold this position
- ➢ Part-Full Time (%): indicate 1.0 if the position is 100% FTE or indicate the correct percentage of employment (i.e. 0.5)
- $\triangleright$  Standard Hours: indicate the standard number of weekly hours for this position
- ➢ Essential Position: Yes or No answer to whether this position is essential
	- o Part 2: Justification
		- **EXECT** Describe why the position is needed. If you need more space, use the 'More Information' field at the bottom of the electronic form

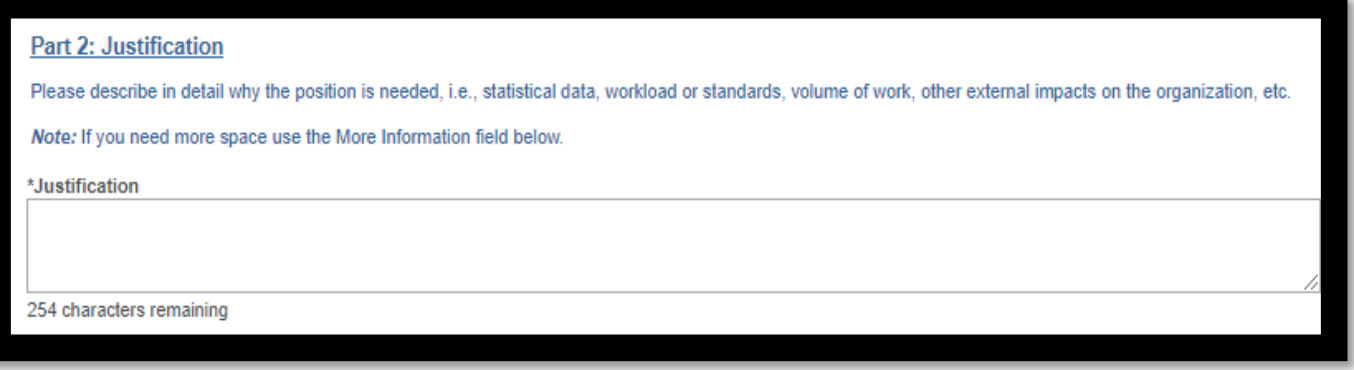

### o Part 3: Provide Job Duties and Responsibilities

■ can be a short version of the attached PDQ

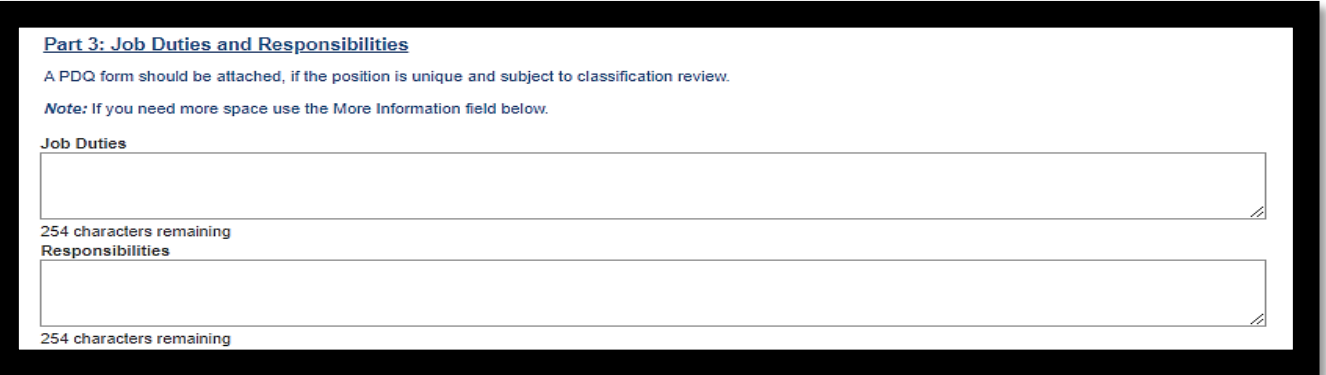

o Part 4: Education/Experience/Skills/Abilities/Special Knowledge, etc. required

**•** Provide the minimum education and experience required for the position requested along with the skills, abilities, and knowledge needed to perform those duties

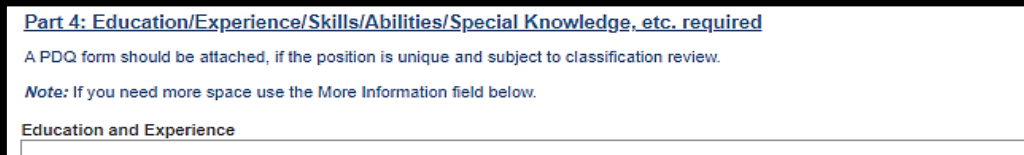

# o Part 5 and Part 6: to be completed by the Human Resources the Budget Departments, respectively

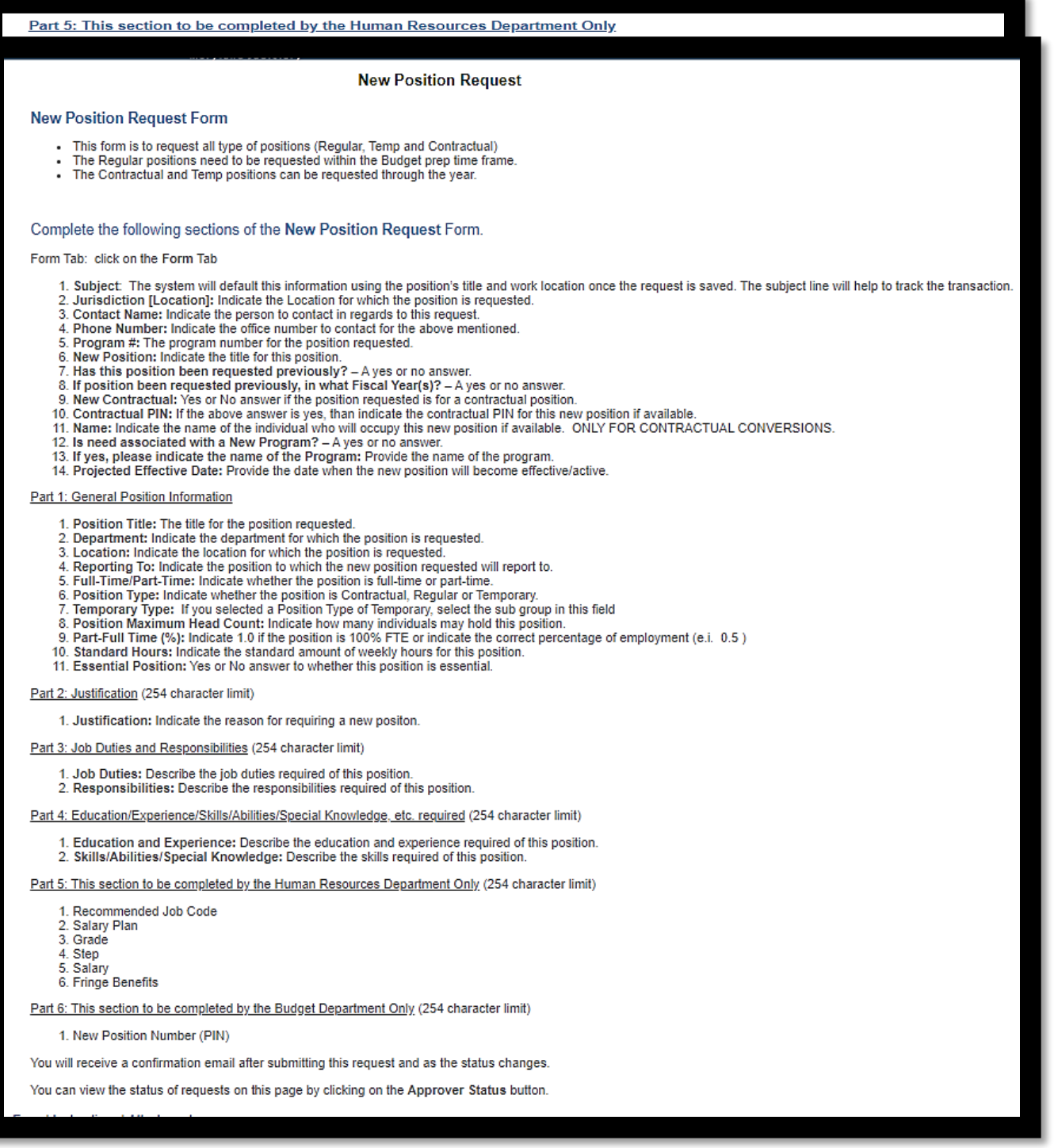

**B. Instructions** – provides instructions for completing the Form

- **C. Attachments** provides an area to upload attachments:
	- $\mathbb N$  Please provide the following via the attachment tab to ensure there is no delay in processing your request.
- A completed **[Position Description Questionnaire \(PDQ\)](file://///adfshq/home/AOC/Amy.Reed/Human%20Resources/1%20-%20Class%20&%20Comp/PDQ%20Form-Feb%202020.pdf)** form.
- A cover letter, official email correspondence, or similar proof of justification from management (i.e., Judge, State Court Administrator, Chief Clerk, Clerk of the Court, Administrative Clerk, Unit Director, etc.)
- A proposed and current organizational chart and any additional supporting documentation.